# Old Company Name in Catalogs and Other Documents

On April 1<sup>st</sup>, 2010, NEC Electronics Corporation merged with Renesas Technology Corporation, and Renesas Electronics Corporation took over all the business of both companies. Therefore, although the old company name remains in this document, it is a valid Renesas Electronics document. We appreciate your understanding.

Renesas Electronics website: http://www.renesas.com

April 1st, 2010 Renesas Electronics Corporation

Issued by: Renesas Electronics Corporation (http://www.renesas.com)

Send any inquiries to http://www.renesas.com/inquiry.

#### **Notice**

- 1. All information included in this document is current as of the date this document is issued. Such information, however, is subject to change without any prior notice. Before purchasing or using any Renesas Electronics products listed herein, please confirm the latest product information with a Renesas Electronics sales office. Also, please pay regular and careful attention to additional and different information to be disclosed by Renesas Electronics such as that disclosed through our website.
- 2. Renesas Electronics does not assume any liability for infringement of patents, copyrights, or other intellectual property rights of third parties by or arising from the use of Renesas Electronics products or technical information described in this document. No license, express, implied or otherwise, is granted hereby under any patents, copyrights or other intellectual property rights of Renesas Electronics or others.
- 3. You should not alter, modify, copy, or otherwise misappropriate any Renesas Electronics product, whether in whole or in part.
- 4. Descriptions of circuits, software and other related information in this document are provided only to illustrate the operation of semiconductor products and application examples. You are fully responsible for the incorporation of these circuits, software, and information in the design of your equipment. Renesas Electronics assumes no responsibility for any losses incurred by you or third parties arising from the use of these circuits, software, or information.
- 5. When exporting the products or technology described in this document, you should comply with the applicable export control laws and regulations and follow the procedures required by such laws and regulations. You should not use Renesas Electronics products or the technology described in this document for any purpose relating to military applications or use by the military, including but not limited to the development of weapons of mass destruction. Renesas Electronics products and technology may not be used for or incorporated into any products or systems whose manufacture, use, or sale is prohibited under any applicable domestic or foreign laws or regulations.
- 6. Renesas Electronics has used reasonable care in preparing the information included in this document, but Renesas Electronics does not warrant that such information is error free. Renesas Electronics assumes no liability whatsoever for any damages incurred by you resulting from errors in or omissions from the information included herein.
- 7. Renesas Electronics products are classified according to the following three quality grades: "Standard", "High Quality", and "Specific". The recommended applications for each Renesas Electronics product depends on the product's quality grade, as indicated below. You must check the quality grade of each Renesas Electronics product before using it in a particular application. You may not use any Renesas Electronics product for any application categorized as "Specific" without the prior written consent of Renesas Electronics. Further, you may not use any Renesas Electronics product for any application for which it is not intended without the prior written consent of Renesas Electronics. Renesas Electronics shall not be in any way liable for any damages or losses incurred by you or third parties arising from the use of any Renesas Electronics product for an application categorized as "Specific" or for which the product is not intended where you have failed to obtain the prior written consent of Renesas Electronics. The quality grade of each Renesas Electronics product is "Standard" unless otherwise expressly specified in a Renesas Electronics data sheets or data books, etc.
	- "Standard": Computers; office equipment; communications equipment; test and measurement equipment; audio and visual equipment; home electronic appliances; machine tools; personal electronic equipment; and industrial robots.
	- "High Quality": Transportation equipment (automobiles, trains, ships, etc.); traffic control systems; anti-disaster systems; anticrime systems; safety equipment; and medical equipment not specifically designed for life support.
	- "Specific": Aircraft; aerospace equipment; submersible repeaters; nuclear reactor control systems; medical equipment or systems for life support (e.g. artificial life support devices or systems), surgical implantations, or healthcare intervention (e.g. excision, etc.), and any other applications or purposes that pose a direct threat to human life.
- 8. You should use the Renesas Electronics products described in this document within the range specified by Renesas Electronics, especially with respect to the maximum rating, operating supply voltage range, movement power voltage range, heat radiation characteristics, installation and other product characteristics. Renesas Electronics shall have no liability for malfunctions or damages arising out of the use of Renesas Electronics products beyond such specified ranges.
- 9. Although Renesas Electronics endeavors to improve the quality and reliability of its products, semiconductor products have specific characteristics such as the occurrence of failure at a certain rate and malfunctions under certain use conditions. Further, Renesas Electronics products are not subject to radiation resistance design. Please be sure to implement safety measures to guard them against the possibility of physical injury, and injury or damage caused by fire in the event of the failure of a Renesas Electronics product, such as safety design for hardware and software including but not limited to redundancy, fire control and malfunction prevention, appropriate treatment for aging degradation or any other appropriate measures. Because the evaluation of microcomputer software alone is very difficult, please evaluate the safety of the final products or system manufactured by you.
- 10. Please contact a Renesas Electronics sales office for details as to environmental matters such as the environmental compatibility of each Renesas Electronics product. Please use Renesas Electronics products in compliance with all applicable laws and regulations that regulate the inclusion or use of controlled substances, including without limitation, the EU RoHS Directive. Renesas Electronics assumes no liability for damages or losses occurring as a result of your noncompliance with applicable laws and regulations.
- 11. This document may not be reproduced or duplicated, in any form, in whole or in part, without prior written consent of Renesas Electronics.
- 12. Please contact a Renesas Electronics sales office if you have any questions regarding the information contained in this document or Renesas Electronics products, or if you have any other inquiries.
- (Note 1) "Renesas Electronics" as used in this document means Renesas Electronics Corporation and also includes its majorityowned subsidiaries.
- (Note 2) "Renesas Electronics product(s)" means any product developed or manufactured by or for Renesas Electronics.

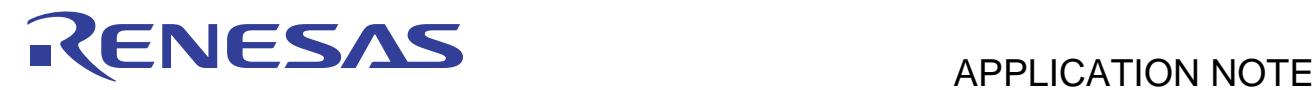

# **High-performance Embedded Workshop**

Real-time OS aware debugging

# **Summary**

This document describes how to use the real-time OS aware debugging making use of High-performance Embedded Workshop.

The real-time OS aware debugging can be used for the following real-time OSes.

Corresponding Real-Time OS:

- HI7200/MP
- HI7750/4
- HI7700/4
- HI7000/4
- RI600/4
- M3T-MR30/4
- HI1000/4
- Smalight OS
- **ThreadX**
- NORTi
- osCAN
- μC/OS-II
- embOS
- μT-Kernel
- TOPPERS/ASP
- TOPPERS/JSP

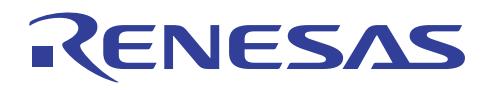

# Contents

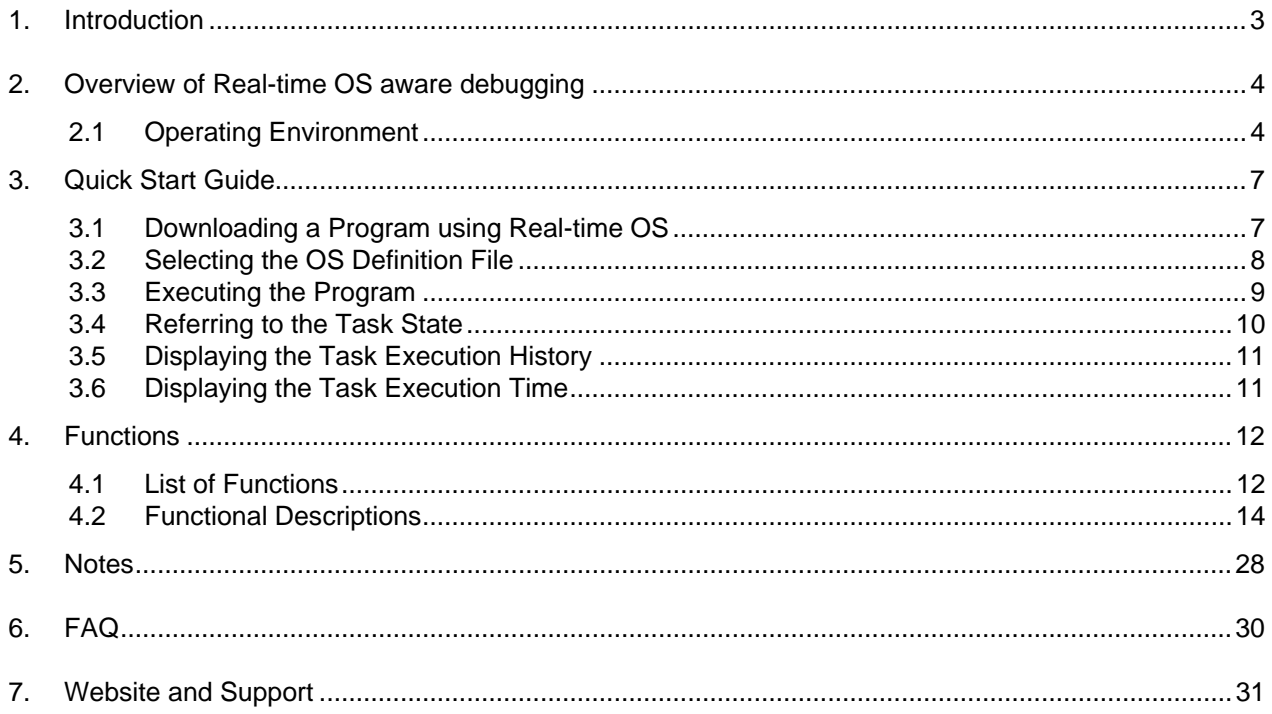

<span id="page-4-0"></span>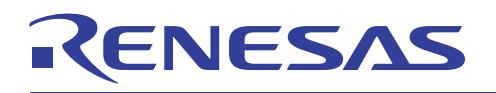

## 1. Introduction

This application note is for customers using the real-time OS aware debugging of High-performance Embedded Workshop.

This document describes the functions using the following environment. It is assumed that the real-time OS and High-performance Embedded Workshop have been installed in the host PC in advance. For the installation method, refer to the manual for each product.

[Environment in which operation was confirmed]

- (1) Host PC: Windows Vista®, Windows®XP, Windows®2000
- (2) High-performance Embedded Workshop V.4.06.00
- (3) Real-time OS for SuperH Family manufactured by Renesas Technology Corp. [HI7000/4 V.2.02 Release 05]
- (4) SuperH Family RISC engine simulator/debugger V.9.09.00

<span id="page-5-0"></span>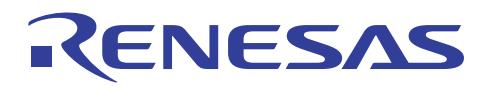

# 2. Overview of the Real-time OS aware debugging

The real-time OS aware debugging are functions for supporting task-level debugging of the real-time OS application on High-performance Embedded Workshop. High-performance Embedded Workshop incorporates these functions as standard functions. The real-time OS does not have to be built again and it does not have an overhead. (Debug patches are unnecessary.)

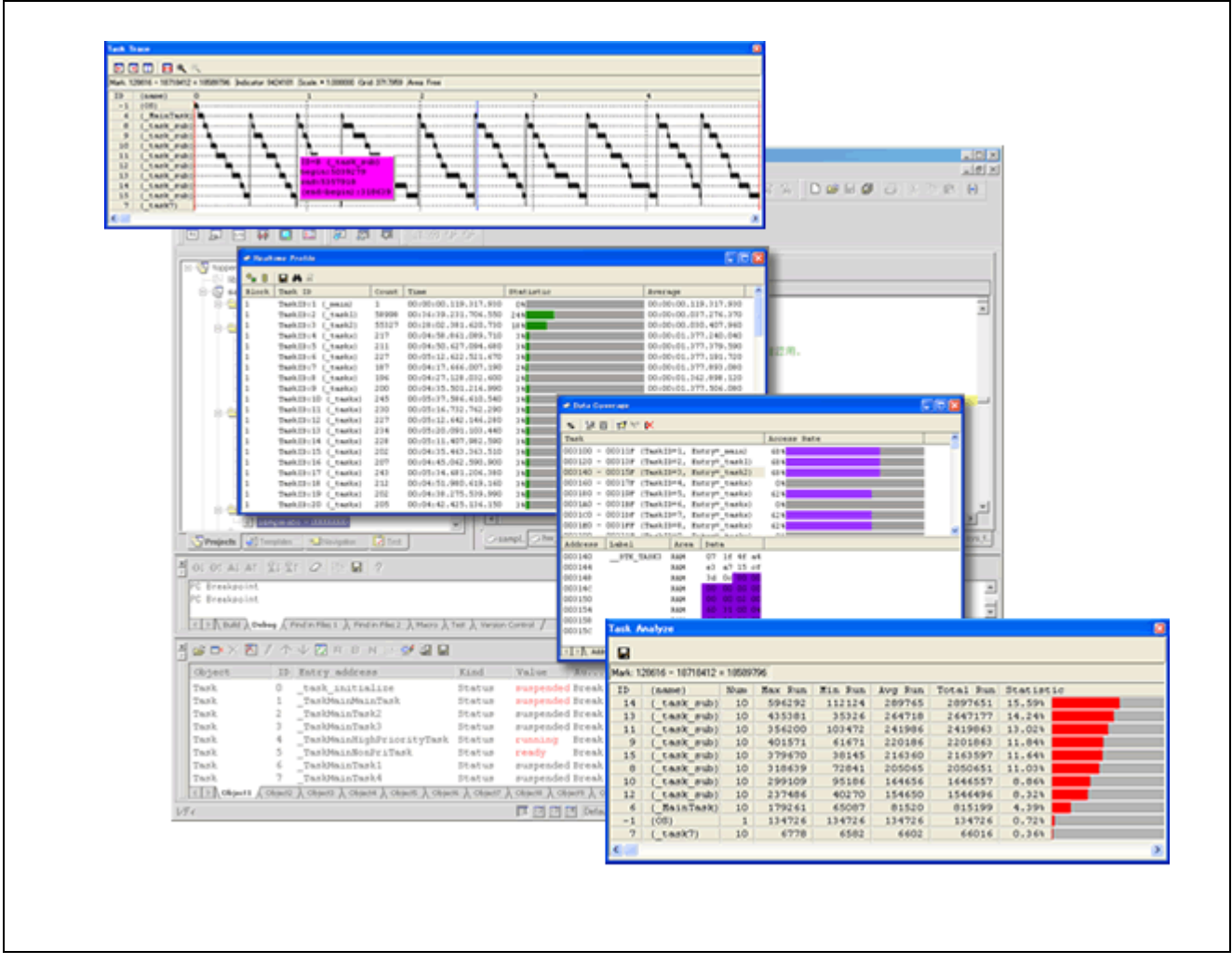

**Figure 2.1 Real-time OS aware debugging** 

# 2.1 Operating Environment

The operating environment of the real-time OS aware debugging is as follows:

- Host machine
	- Windows Vista®, Windows®XP, Windows®2000
- High-performance Embedded Workshop V.4.06.00 or later

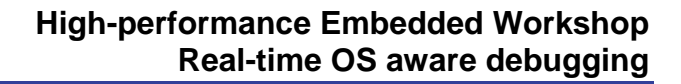

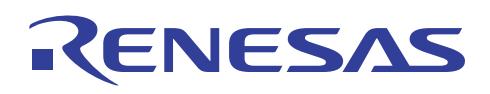

#### • **Corresponding Real-Time OS**

#### **Table 2.1 List of Corresponding Real-Time OS**

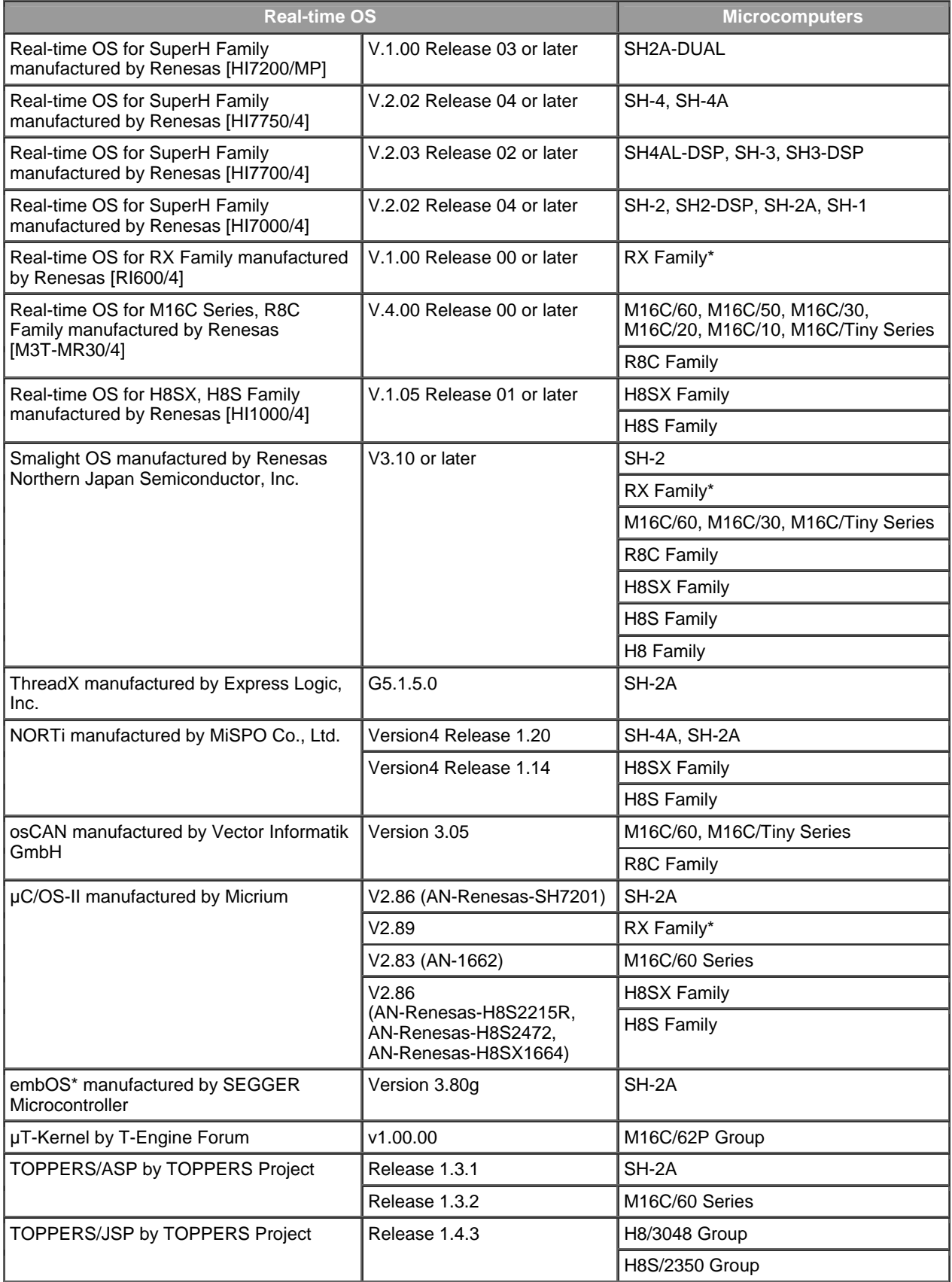

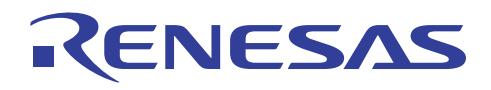

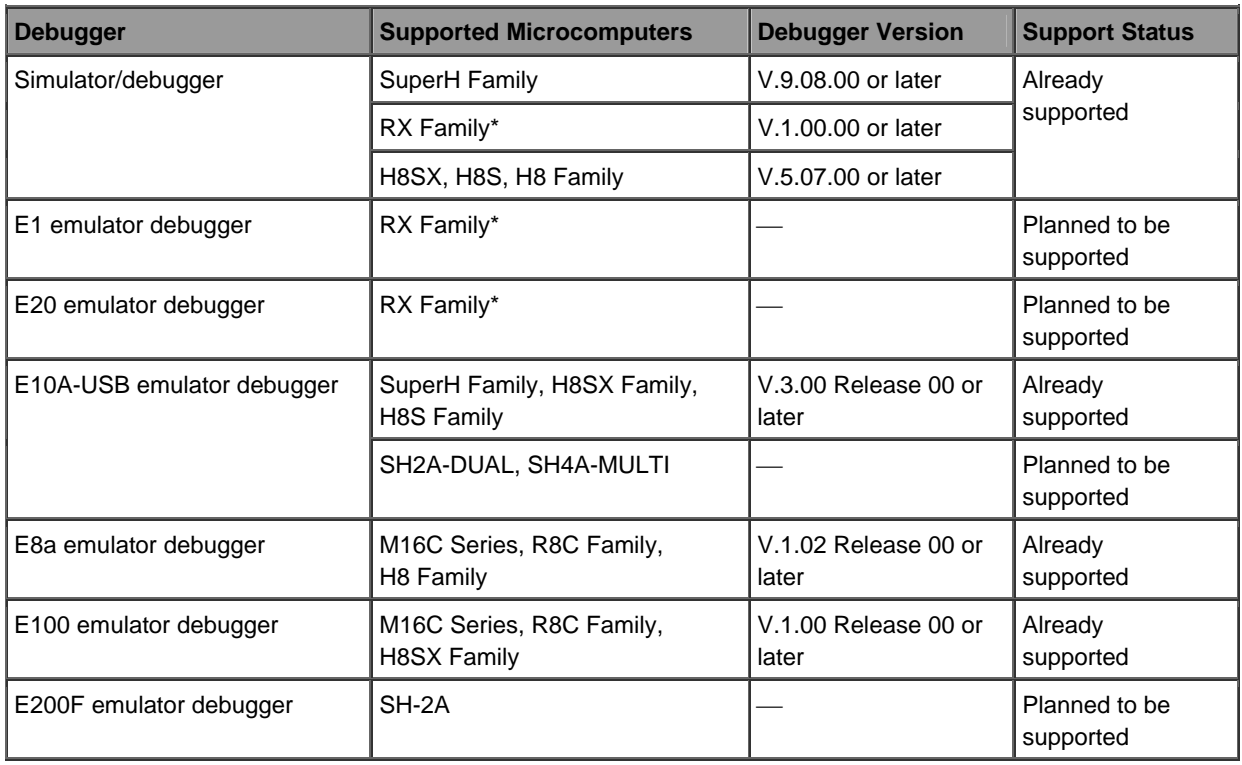

#### **Corresponding Debuggers Table 2.2 List of Corresponding Debuggers**

#### • **Corresponding Compilers**

- -C/C++ compiler package for SuperH Family V.9.02 Release 00 or later
- ⎯ C/C++ compiler package for RX Family V.1.00 Release 00 or later
- -C/C++ compiler package for M16C Series, R8C Family [M3T-NC30WA] V.5.43 Release 00 or later
- -C/C++ compiler package for H8SX, H8S, H8 Family V.6.02 Release 00 or later

Note: \* Supported by High-performance Embedded Workshop V.4.07.00 or later.

<span id="page-8-0"></span>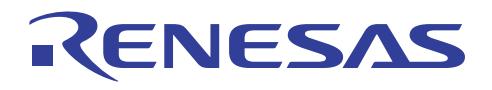

## 3. Quick Start Guide

This section describes how to use the basic functions (refer to the object state, display the task execution history, etc.) of the real-time OS aware debugging of High-performance Embedded Workshop.

Workspaces of High-performance Embedded Workshop using the real-time OS should be prepared in advance. For the method of creating a workspace, refer to the manual or online help of both the real-time OS and High-performance Embedded Workshop.

In the subsequent descriptions, the real-time OS "HI7000/4" and the SuperH Family simulator/debugger which are both manufactured by Renesas Technology Corp. are used. The real-time OS aware debugging is used in a similar manner even when using other real-time OS products or debuggers.

## 3.1 Downloading a Program using Real-time OS

Launch High-performance Embedded Workshop, open a workspace (a file whose extension is "hws") using HI7000/4, and select [Download Modules] from the [Debug] menu in High-performance Embedded Workshop to download programs to the simulator/debugger.

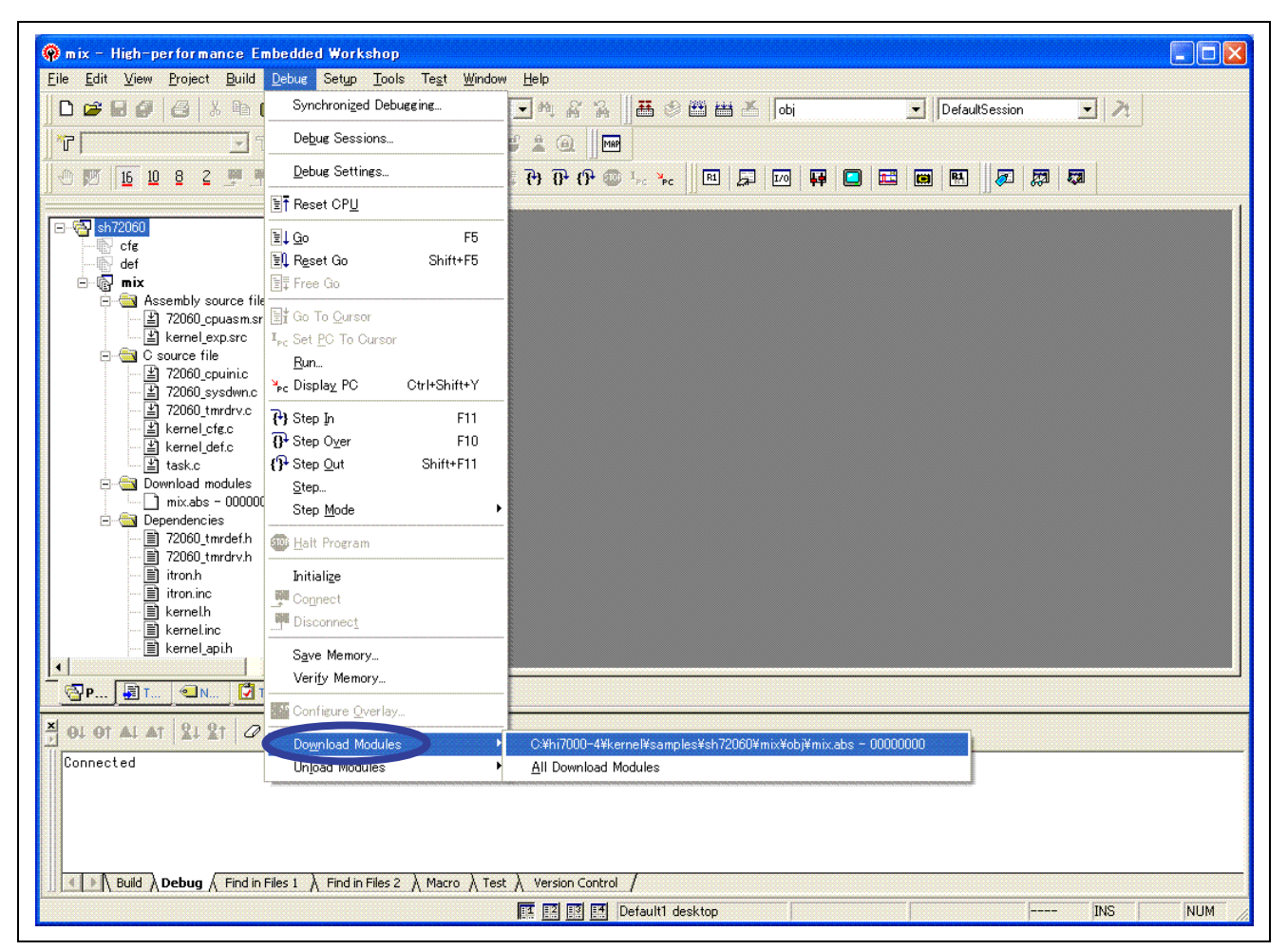

**Figure 3.1 Downloading a Program** 

<span id="page-9-0"></span>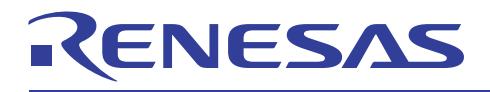

# 3.2 Selecting the OS Definition File

When program download is executed, the Select OS Definition File dialog box is automatically displayed. Select the relevant real-time OS and click the [OK] button.

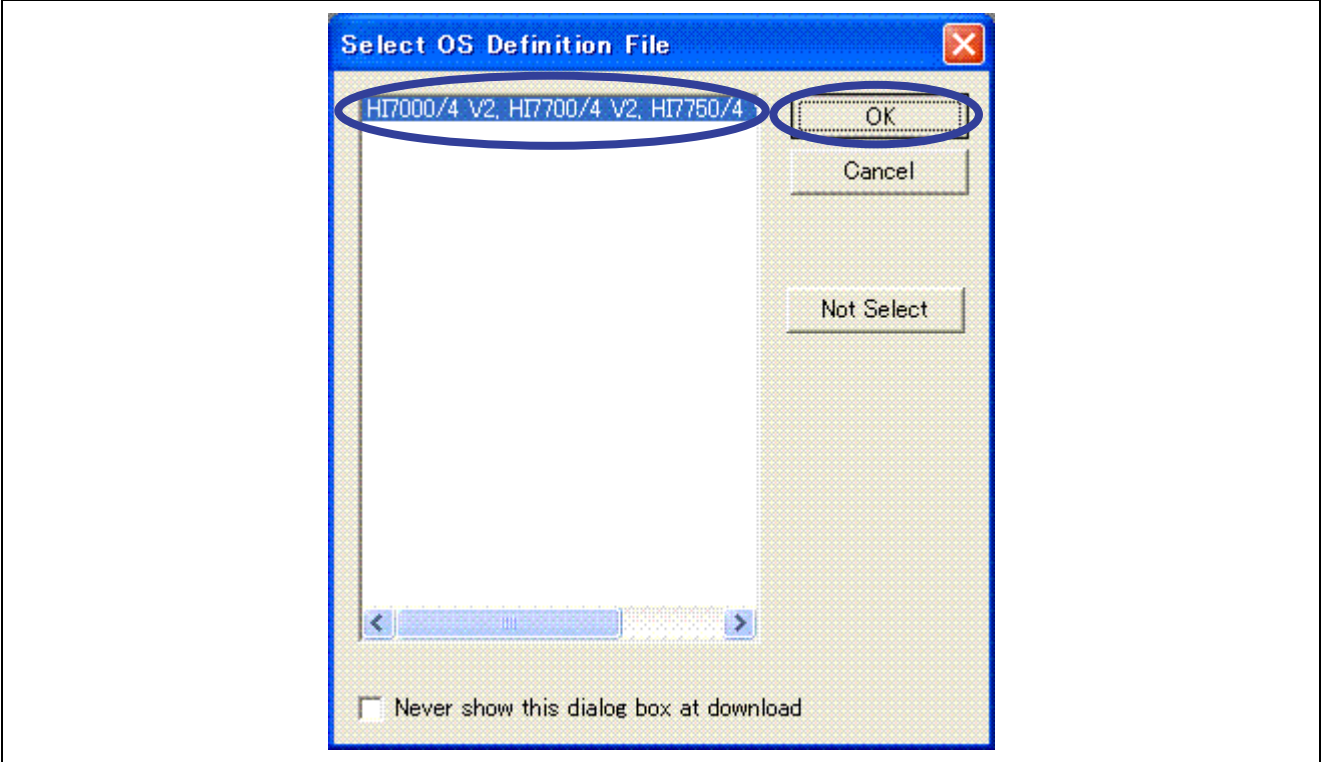

**Figure 3.2 Selecting the OS Definition File** 

<span id="page-10-0"></span>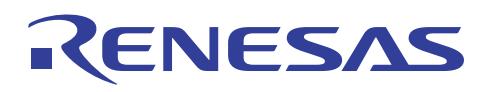

## 3.3 Executing the Program

Select [Reset Go] from the [Debug] menu to execute the program. Then, to complete initialization of the HI7000/4 kernel, wait for a specific period before selecting [Halt Program] from the [Debug] menu to stop the program.

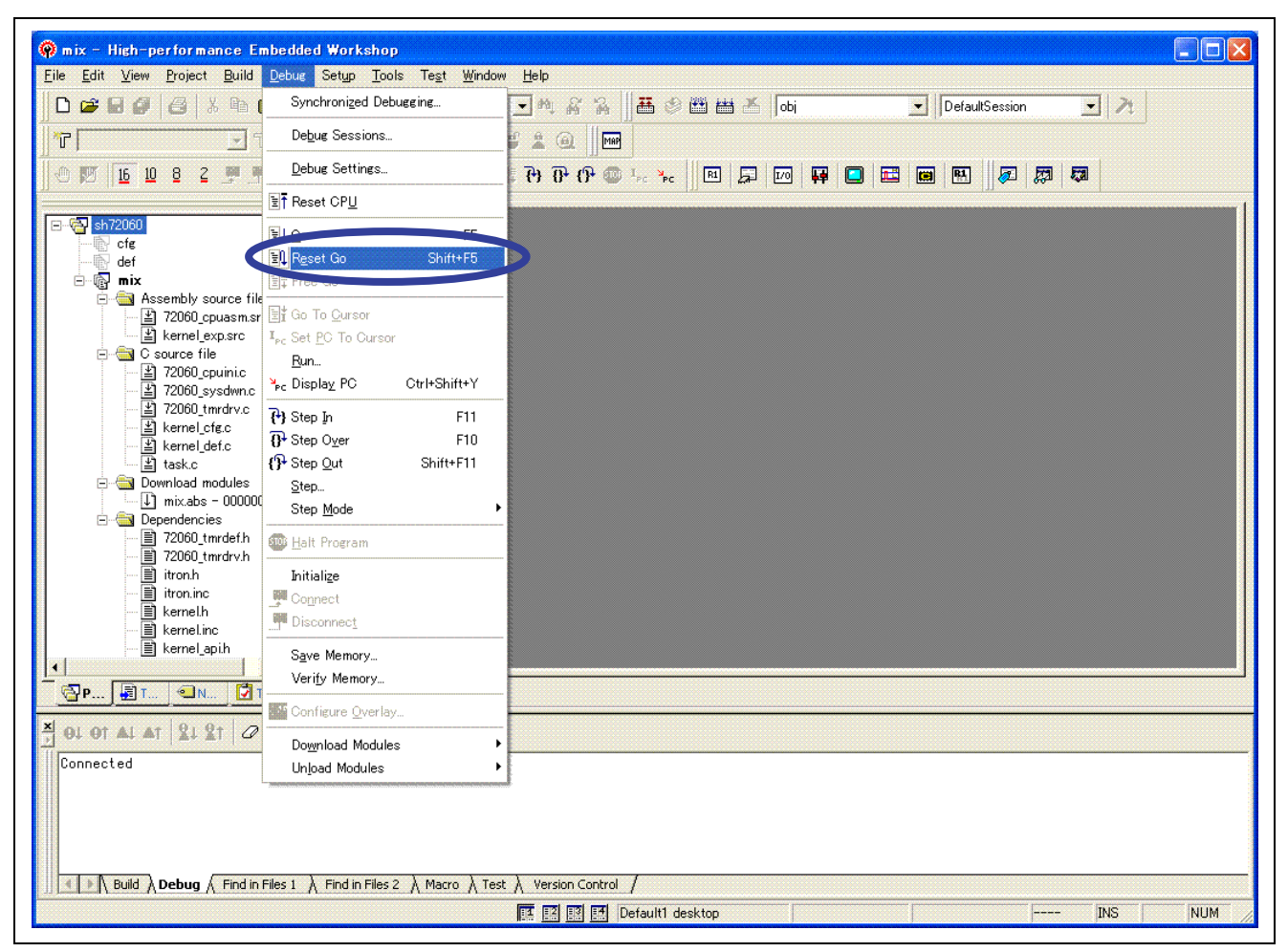

**Figure 3.3 Executing the Program** 

<span id="page-11-0"></span>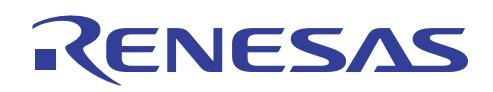

# **High-performance Embedded Workshop Real-time OS aware debugging**

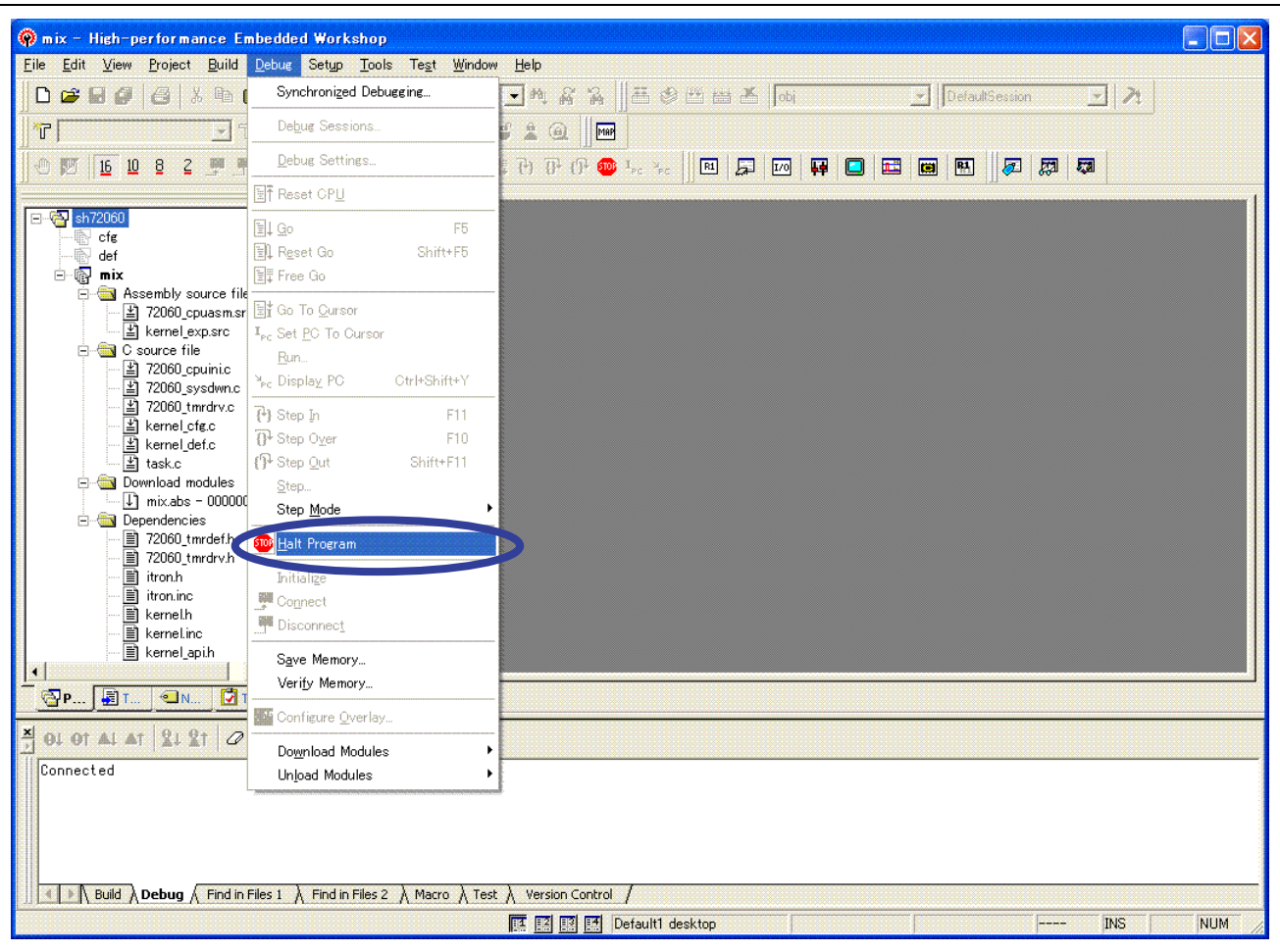

**Figure 3.4 Halting the Program** 

# 3.4 Referring to the Task State

Select [RTOS]->[OS Object] from the [View] menu to open the OS Object window in which the task state can be referenced. In this example, it is obvious that task ID 2 is in the RUNNING state.

|        | for. | $\mathbf{z}$<br>Et<br>R | 引日度                 |                |             |
|--------|------|-------------------------|---------------------|----------------|-------------|
| Object | ID   | Entry address           | Kind                | Value          | Auto update |
| Task   |      | MainTask                | Status (WaitFactor) | <b>DORMANT</b> | Break       |
| Task   |      | task7                   | Status (WaitFactor  | RUNNING        | Break       |
| Task   |      | kernel vcttbl           | Status (WaitFactor) | NON-EXISTENT   | Break       |

**Figure 3.5 Referring to the Task State** 

<span id="page-12-0"></span>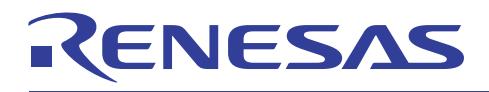

# 3.5 Displaying the Task Execution History

The Task Trace window displays the task execution history using the trace data of the simulator/debugger or emulator debugger. To implement the trace settings, open the Task Trace window once by selecting [RTOS]->[Task Trace] from the [View] menu. After that, execute the program again. Thus, the task execution history will be displayed in the Task Trace window. In this example, it is obvious that task ID 1 and task ID 2 are operating.

|      | FEHIFRQ        |        |                                                                                           |  |  |
|------|----------------|--------|-------------------------------------------------------------------------------------------|--|--|
|      |                |        | Mark: 169 - 10385 = 10216   Indicator: 6081   Scale: * 1.000000   Grid: 2043   Area: Full |  |  |
| ID   | (name)         | $\Box$ |                                                                                           |  |  |
| $-1$ | (OS[1dle])     |        |                                                                                           |  |  |
|      | ( MainTask)    |        |                                                                                           |  |  |
| 2    | $(t$ task $7)$ |        |                                                                                           |  |  |

**Figure 3.6 Displaying the Task Execution History** 

## 3.6 Displaying the Task Execution Time

The Task Analyze window opened by selecting [RTOS]->[Task Analyze] from the [View] menu displays the task execution time and CPU occupancy taken up by it using the trace data of the simulator/debugger or emulator debugger.

| <b>HD</b>                 |     |      |      |      |                                                                 |             |  |
|---------------------------|-----|------|------|------|-----------------------------------------------------------------|-------------|--|
| Mark: 169 - 10390 = 10221 |     |      |      |      |                                                                 |             |  |
| (name)<br>ID              | Num |      |      |      | Max Run Time Min Run Time Avg Run Time Total Run Time Pratistic |             |  |
| (05[1dle])                |     | 5917 | 5917 | 5917 |                                                                 | 5917 57.898 |  |
| MainTask)                 |     | 2465 | 1201 | 1833 |                                                                 | 3666 35.878 |  |
| $(t$ task $7)$            |     | 638  | 638  | 638  | 638                                                             | 6.248       |  |

**Figure 3.7 Displaying the Task Execution Time** 

<span id="page-13-0"></span>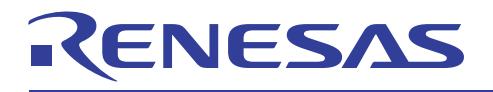

## 4. Functions

This section describes each function in detail.

# 4.1 List of Functions

Table 4.1 lists the functions that can be used by each real-time OS. Table 4.2 lists the functions supported in each debugger.

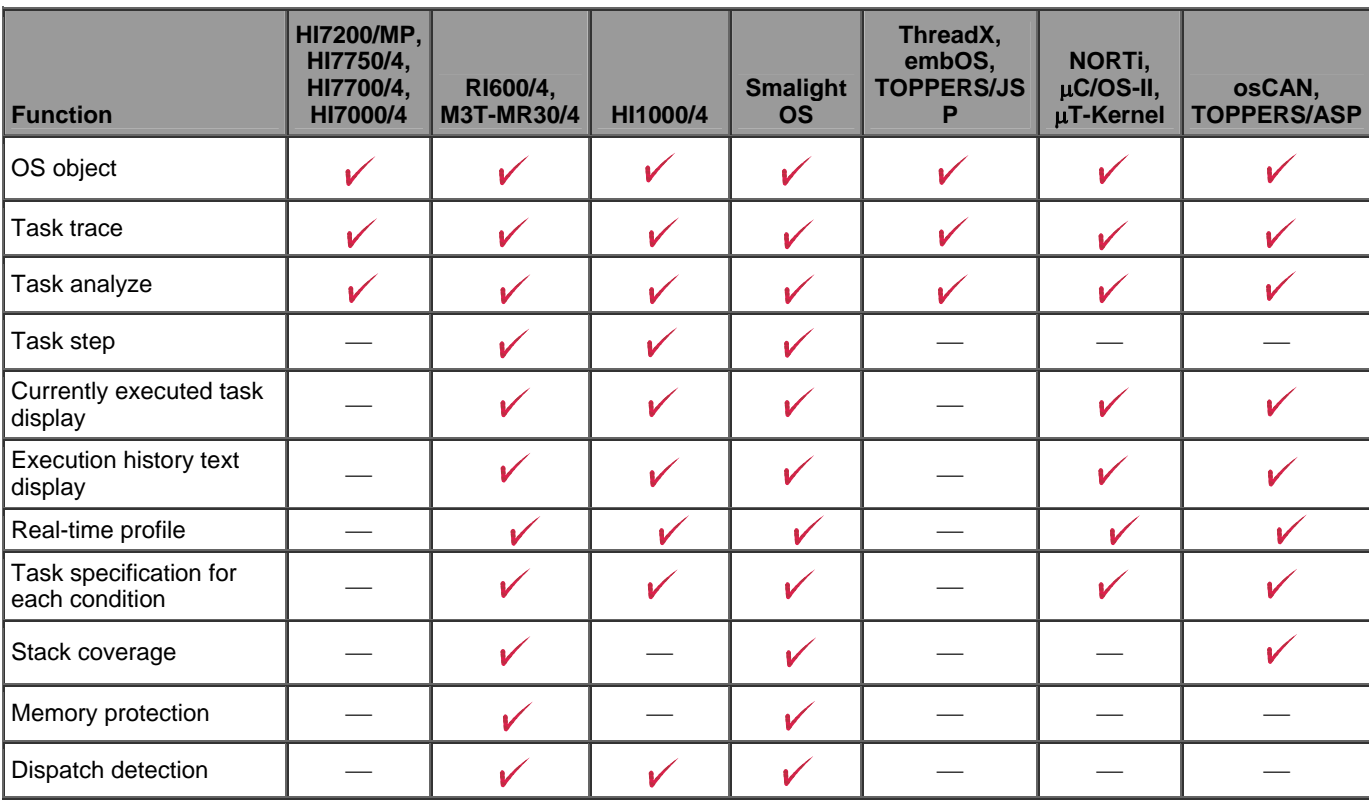

## **Table 4.1 Function Relationship (Real-time OS)**

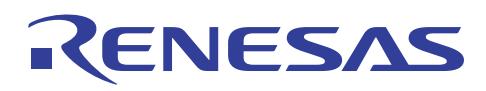

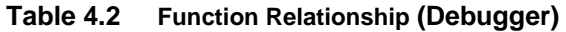

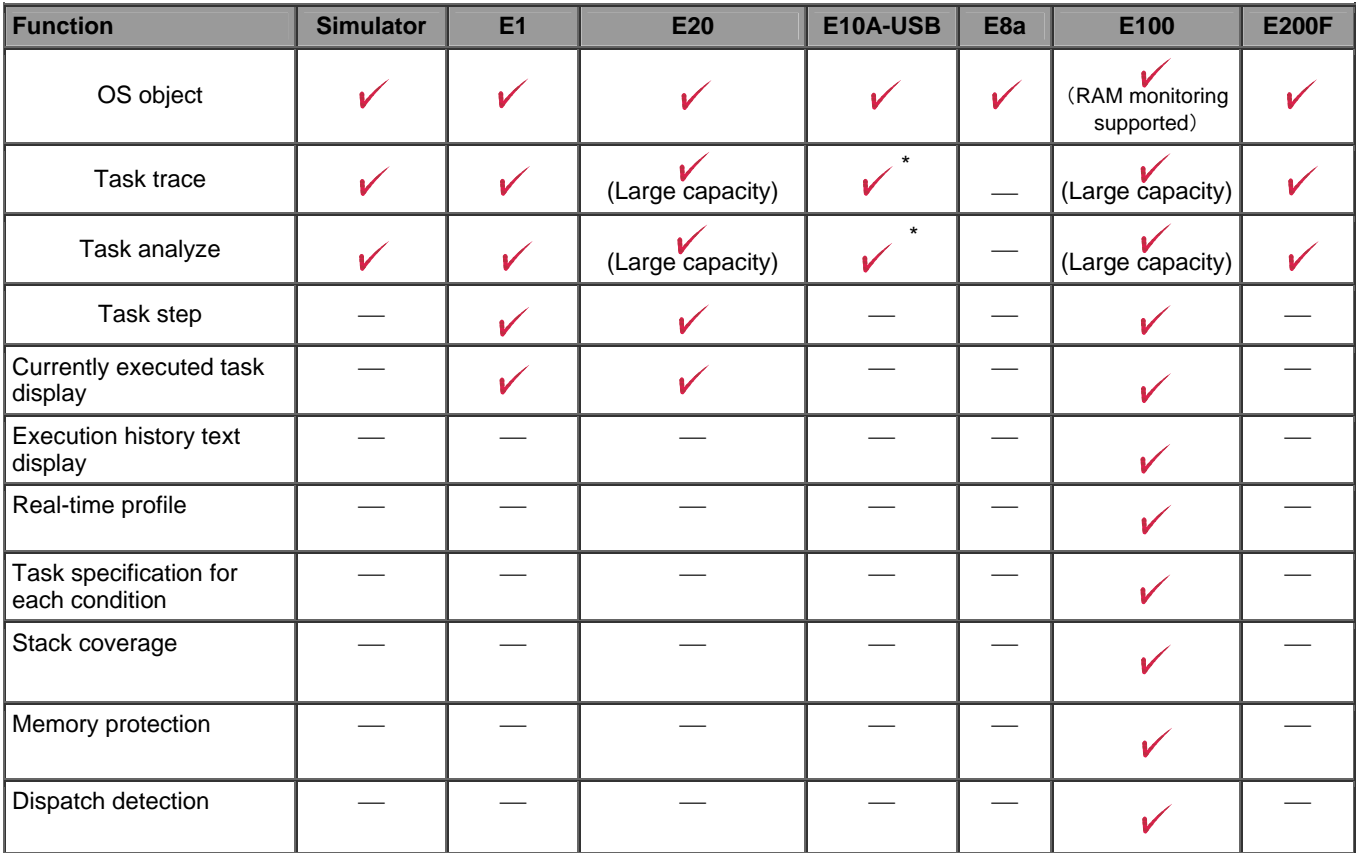

Note: \* Use a 36-pin or 38-pin cable (14-pin cable cannot be used). The time is not displayed (except for SH2A-DUAL).

<span id="page-15-0"></span>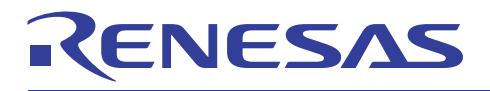

- 4.2 Functional Descriptions
- 4.2.1 OS Object Window (Reference of Object State)

|             |             |                                 |                   |                 | <b>Task execution status</b>                                                                          |
|-------------|-------------|---------------------------------|-------------------|-----------------|----------------------------------------------------------------------------------------------------|
|             |             |                                 |                   |                 |                                                                                                    |
| ◆ OS Object |             |                                 |                   |                 | $\Box$ o $\times$                                                                                     |
|             |             | <b>GOX X / 1 + GRBN B 4 9 8</b> |                   |                 |                                                                                                    |
| Object      | ID          | Entry address                   | Kind              | Value           | Auto update RAM monitor                                                                               |
|             |             |                                 |                   |                 |                                                                                                    |
| Task        | $\tilde{z}$ | task1                           | Status            | WAIT            | Break                                                                                                 |
| Task        | 3           | taskz                           | <b>STEREOGI</b>   | <b>RUN</b>      | <b>BYERK</b>                                                                                          |
| Task        | 4           | taskx                           | Status            | DORMANT         | Break                                                                                                 |
| Task        | 5           | $\_$ taskx                      | Status            | DORMANT         | Break                                                                                                 |
| Task        | 1           | _main                           | WaitFactor        |                 | Break                                                                                                 |
| Task        | 2           | task1                           | WaitFactor        | Semaphore Break |                                                                                                    |
| Task        | 3           | $_{\texttt{task2}}$             | WaitFactor        |                 | Break                                                                                                 |
| Task        | 4           | _taskx                          | WaitFactor        |                 | Break                                                                                                 |
| Task        |             | tasky                           | <b>WaitPactor</b> |                 | <b>Break</b>                                                                                          |
| Semaphore 1 |             |                                 | SemaphoreCount 0  |                 | M<br>Break                                                                                            |
|             |             |                                 |                   |                 | > \ Object1 \ Object2 \ Object3 \ Object4 \ Object5 \ Object \ Object7 \ Object3 \ Object9 \ Object10 |
|             |             |                                 |                   |                 |                                                                                                    |
|             |             |                                 |                   | Semaphore count |                                                                                                    |

**Figure 4.1 OS Object Window** 

#### **How to Open**

- Select [View->RTOS->OS Object].
- Click the [OS Object] toolbar button.

#### **Description**

The OS Object window displays the state of OS objects, such as tasks and semaphores.

When this window is opened for the first time, the states of all tasks are displayed automatically. Add display items using [Add objects] in the popup menu as required. The number of display items and the displayed contents differ in each OS.

When the object has an entry address (task, handler, etc.), the [Editor] window can be opened from the popup menu. If the displayed contents are updated, the updated values are displayed in red.

If RAM monitoring is specified for the area of the object values, [In] is displayed in the [RAM monitor] column.

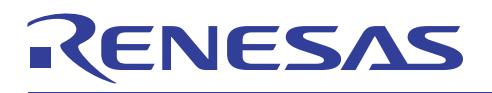

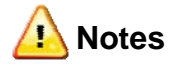

- Real-time performance is not achieved while this window is opened because memory accesses will occur.
- The window may not be displayed correctly when execution is halted in the midst of program execution or OS kernel execution.

#### **Popup Menu**

The usable options are shown below.

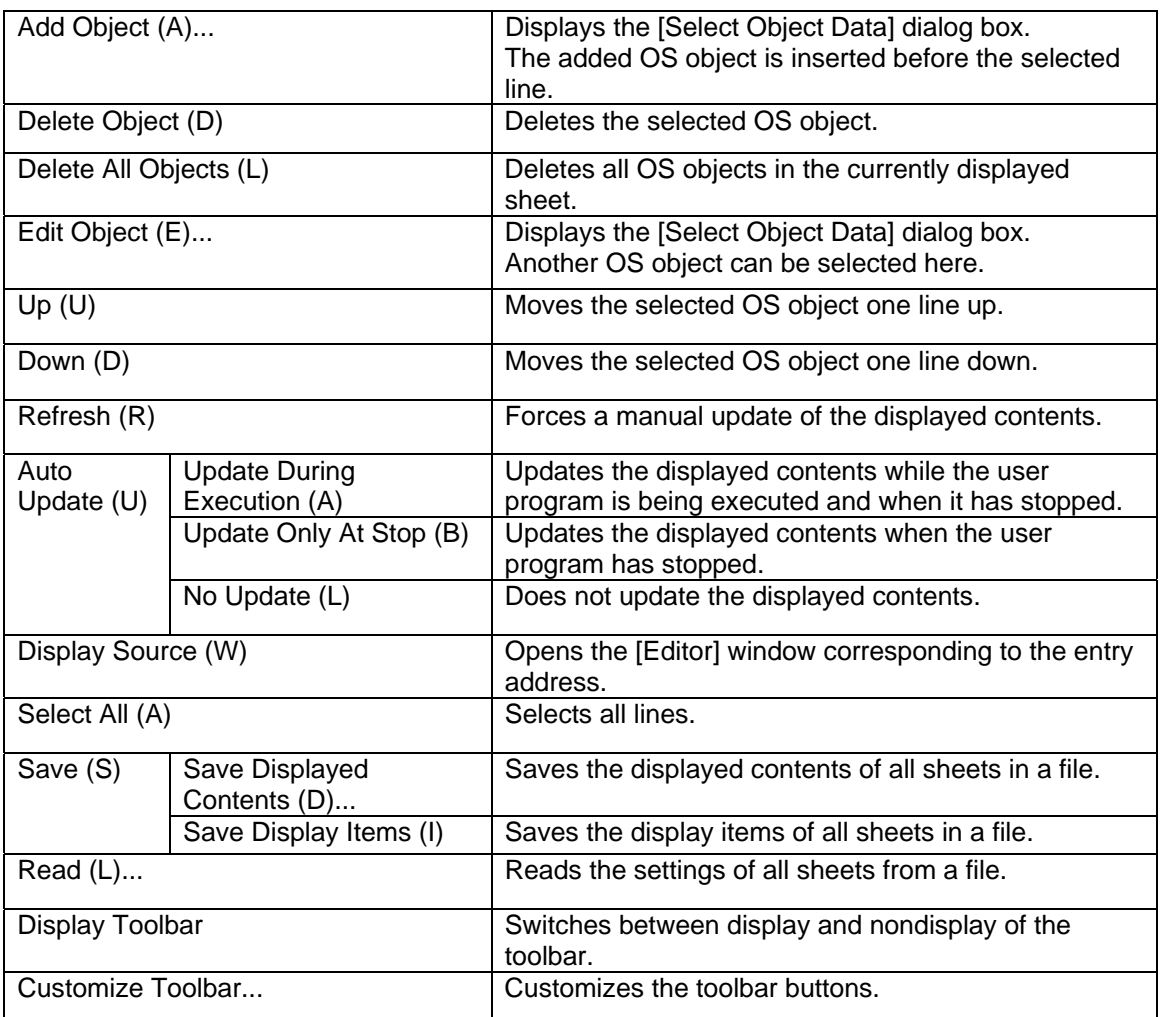

![](_page_17_Picture_0.jpeg)

## 4.2.2 Task Trace Window (Graphical Display of Task Execution History)

![](_page_17_Figure_3.jpeg)

**Figure 4.2 Task Trace Window** 

#### **How to Open**

- Select [View->RTOS->Task Trace].
- Click the [Task Trace] toolbar button.

### **Description**

The Task Trace window graphically displays the result of measuring the task execution history of a program using the real-time OS. The items to be displayed are as follows:

![](_page_17_Picture_113.jpeg)

Moving the mouse to each information shown in the window opens a popup menu for displaying detailed information.

The status bar displays the following information.

- Time value of starting point marker's location
- Time value of ending point marker's location
- Duration between starting point and ending point markers
- Time value of current position marker's location
- Display magnification
- Duration of grid line interval
- Measurement (trace) range

![](_page_18_Picture_0.jpeg)

Grid lines are displayed with the starting point marker as the base point.

Scales are displayed with the time where the starting point marker is located as 0, the left side (forward in terms of time) as negative, and the right side (backward in terms of time) as positive.

The generation cycle and processing time of interrupts can be roughly grasped by grid lines.

The duration of the displayed grid line interval is shown in the "Grid" area of the status bar.

The time values in the Task Trace window all mean the execution elapsed time with the program execution start point assumed to be 0.

In contrast, the numbers at the upper side of the grid lines (scales) in the Task Trace window are relative values (grid line interval is specified in the Value dialog box) with the starting point marker assumed to be 0, and they have nothing to do with time values (they are to facilitate visualization of the window).

#### **Popup Menu**

The usable options are shown below.

![](_page_18_Picture_113.jpeg)

![](_page_19_Picture_0.jpeg)

## 4.2.3 Task Analyze Window (Graphical Display of Task Execution Time)

|      | <b>Task Analyze</b>                |                 |         |             |         |                     |                      | 図 |
|------|------------------------------------|-----------------|---------|-------------|---------|---------------------|----------------------|---|
| в    |                                    |                 |         |             |         |                     |                      |   |
|      | Mark: 128616 - 18718412 = 18589796 |                 |         |             |         |                     |                      |   |
| ID.  | (name)                             | Num             | Hax Run | Hin Run     | Avg Run | Total Run Statistic |                      |   |
| 14   | task sub                           | 10 <sub>1</sub> | 596292  | 112124      | 289765  | 2897651             | 15.59%               |   |
| 13   | ( task sub <mark>l</mark>          | $10-10$         | 435381  | 35326       | 264718  | 2647177             | 14.24%               |   |
| 11   | task sub                           | 10              | 356200  | 103472      | 241986  | 2419863             | 13.02%               |   |
| 9    | task sub                           | $10-10$         | 401571  | 61671       | 220186  | 2201863             | 11.84%               |   |
| 15   | task sub                           | 10              | 379670  | 38145       | 216360  | 2163597             | 11.64%               |   |
| 8    | task sub                           | 10 <sup>1</sup> | 318639  | 72841       | 205065  | 2050651             | 11.03%               |   |
| 10   | task sub                           | 10              | 299109  | 95186       | 164656  | 1646557             | 8.86%                |   |
| 12   | task sub                           | $10-10$         | 237486  | 40270       | 154650  | 1546496             | $8.32*$              |   |
| 6    | ( MainTask                         | 10 <sup>1</sup> | 179261  | 65087       | 81520   | 815199              | $4.39*$              |   |
| $-1$ | (OS)                               | $\mathbf{1}$    | 134726  | 134726      | 134726  | 134726              | $0.72$ <sup>\$</sup> |   |
| 7    | $(t$ ask $7)$                      |                 | 6778    | <b>EER2</b> | 6602    | 66016               | 0.365                |   |

**Figure 4.3 Task Analyze Window** 

#### **How to Open**

- Select [View->RTOS->Task Analyze].
- Click the [Task Analyze] toolbar button.

### **Description**

The Task Analyze window displays the status of CPU occupation.

The Task Analyze window functions in collaboration with the Task Trace window.

The Task Analyze window displays the result of statistically processing the data measured for the range specified by the starting point and ending point markers of the Task Trace window.

Clicking the maximum execution time and minimum execution time display areas in each line enables searching for the processing history of the maximum execution time and minimum execution time of the task corresponding to the clicked line.

The search result is indicated by the current position marker of the Task Trace window moving to the target location.

![](_page_20_Picture_0.jpeg)

#### **Popup Menu**

The usable options are shown below.

![](_page_20_Picture_163.jpeg)

## 4.2.4 Task Step (Step Execution Focused on a Specific Task)

### • [Debug]->[RTOS Debug]->[Go To Cursor]

Executes the current task until it reaches the cursor's position.

The user program is executed from the current PC value and execution is continued until the PC value reaches the address indicated by the current text cursor's position (not the mouse cursor). If the task at execution stop differs from the task at execution start, execution will continue until the tasks become the same.

• [Debug]->[RTOS Debug]->[Step In]

Steps into the current task.

A single block of the user program is executed and then execution stops. The size of this block is normally a single instruction but the user can specify multiple instructions or a C/C++ source line (Step...).

When a subroutine is called, execution is halted after entering the subroutine, and the subroutine code is displayed.

If the task at execution stop differs from the task at execution start, execution will continue until the tasks become the same.

When step-in execution is performed to a system call, processing may not end correctly. In such a case, perform step-over execution.

• [Debug]->[RTOS Debug]->[Step Over]

Steps over the current task.

A single block of the user program is executed and then execution stops. The size of this block is normally a single instruction but the user can specify multiple instructions or a C/C++ source line (Step...).

When a subroutine is called, the subroutine is not entered, and the user program continues to be executed until the current PC location moves to the next line of the current display. If the task at execution stop differs from the task at execution start, execution will continue until the tasks become the same.

- [Debug]->[RTOS Debug]->[Step Out]
	- Steps out of the current task.

The user program is executed until the end of the current function is reached, and execution is stopped with the PC set to the next line of the calling function.

If the task at execution stop differs from the task at execution start, execution will continue until the tasks become the same.

![](_page_21_Picture_0.jpeg)

## 4.2.5 Currently Executed Task Display in Status Bar

The task ID of the currently executed task is automatically displayed in the status bar.

## 4.2.6 Text Display of Task Execution History

| $\boxplus \neg$ TaskID = 1 (main)<br>$\Box$ TaskID = $\angle$ ( task1)                                                   |                                                                                               |               |  |      |                |     |                              |                                                                                                    |
|----------------------------------------------------------------------------------------------------|-----------------------------------------------------------------------------------------------|---------------|--|------|----------------|-----|------------------------------|----------------------------------------------------------------------------------------------------|
|                                                                                                    |                                                                                               |               |  |      |                |     |                              |                                                                                                    |
|                                                                                                    |                                                                                               |               |  |      |                |     |                              |                                                                                                    |
|                                                                                                    | $-$ SYSCALLO (OF0368) <- OF1908                                                               |               |  |      |                |     |                              |                                                                                                    |
|                                                                                                    | $-$ SYSCALLO (OF0368) $\leftarrow$ OF190E                                                     |               |  |      |                |     |                              |                                                                                                    |
|                                                                                                    | <b>MARINE (OFI25C) Ref OFOPC4</b>                                                             |               |  |      |                |     |                              |                                                                                                    |
| $F-TaskID = 3$ (task2)                                                                                                   |                                                                                               |               |  |      |                |     |                              |                                                                                                    |
|                                                                                                    |                                                                                               |               |  |      |                |     |                              |                                                                                                    |
| $\boxplus$ TaskID = 2. ( task1).                                                                                         |                                                                                               |               |  |      |                |     |                              |                                                                                                    |
|                                                                                                    |                                                                                               |               |  |      |                |     |                              |                                                                                                    |
|                                                                                                    | Range: -00036985, 00000000 File: Cycle: -00026466 Address: 0F036A (Time: 00:00:00.670.329.550 |               |  |      |                |     |                              |                                                                                                    |
|                                                                                                    |                                                                                               |               |  |      |                |     |                              |                                                                                                    |
|                                                                                                    | <b>OFO36A</b>                                                                                 | $0400$ $1650$ |  | TM.  | O.             | CM. |                              | Label Address Data BUS BHE BIU R/W RWT CPU QN BUSA Debug TID TimeStamp (htm:s.ms.us.ns) -<br>2 ( task1) $00:00:00.670.329.550$         |
|                                                                                                    | 02036c 4075 16b 0                                                                             |               |  |      | $100 \t R = 0$ |     | RM 2 1 1                     | $2($ (task1) $00:00:00:570.393.250$                                                                                                    |
|                                                                                                    | OFO36E BO7B 16b O IW R                                                                        |               |  |      |                |     |                              | 2 ( task1) 00:00:00.670.456.940                                                                                                    |
|                                                                                                    |                                                                                               |               |  |      |                |     | 0032 16b 0 bw $w = 0 - 21$ 1 | $2($ task1 $)$ 00:00:00.670.520.680                                                                                                    |
|                                                                                                    | 020370                                                                                        | 0F73 16b 0    |  | IM R | 1980 F.C       |     |                              |                                                                                                    |
|                                                                                                    | $-000182$                                                                                     | 0032, 16b, 0  |  |      |                |     |                              | $CW = 2 + 1 - 1 - 2 + 2 + 00.00.00.00.670.584.400$                                                                                     |
| Cycle<br>$-00026466$<br>$-00026465$<br>$-00026464$<br>$-00026463$ SB 000400<br>$-00026462$<br>$-00026461$<br>$-00026460$ | 020372                                                                                        | 041A 16b 0    |  | IM R |                |     |                              | $-900$ $N = 0$ $C = 0$ $1 - 1$ $4 - 2$ $C = 00$ $00 - 00$ $00 - 670$ $648 - 150$<br>0 $-2$ $1$ $2$ $($ $\tan k1)$ 00:00:00.670.711.890 |

**Figure 4.4 Trace Window** 

#### **How to Open**

• Select [Display Execution History->Display Function Execution History] from the popup menu of the [Trace] window.

(The upper-stage window is displayed.)

• Select [Analyze Execution History] from the popup menu of the [Trace] window. (The analysis result is displayed in the upper-stage window.)

#### **Description**

The task execution history can be displayed only when debugging real-time OS programs.

To display the task execution history, the task ID needs to be selected in the [Options] page of the [Set Trace Conditions] dialog box which can be displayed from the [Set Trace...] menu.

The task execution history of the trace result is shown in the upper-stage window. The default is nondisplay.

When [Analyze Execution History] is selected from the popup menu of the upper-stage window, analysis of function execution history is started and the result is displayed.

If the branch destination address is not a function or if there is no corresponding debugging information for that address, an address is displayed (label and address are displayed when a label is set) instead of a function name.

The lower-stage window displays the trace result from the cycle in which the task selected in the upper-stage window was called.

![](_page_22_Picture_0.jpeg)

<Display format of task execution history>

(1) The following is displayed when the task ID changes.

TaskID = Task ID number (entry name corresponding to task ID)

Example: TaskID =  $1($  main)

(2) A function called within a task is displayed in the following format. Function name (function start address) <- Address of function caller

# **Note**

The task execution history cannot be displayed when extracting or deleting conditions for trace are specified.

Upper-stage window:

Displays the execution history for individual tasks.

For the task execution history, the functions called within a task are not displayed in the tree structure. These functions only appear in the display of the execution order of the functions.

Expanded display or collapsed display can be selected for each task. The default is expanded display.

When analysis takes time, it can be canceled from the progress dialog box. When canceled, the task execution history is displayed up to the point where analysis was completed.

When the task entry label is double-clicked in the upper-stage window, the bus information on the point where that task was called is displayed in the lower-stage window.

Lower-stage window:

Displays the trace result from the cycle of the task selected in the upper-stage window.

Disassembly display, source display, and mixed display are also possible.

#### **Popup Menu**

The options usable in the upper-stage window are shown below.

![](_page_22_Picture_149.jpeg)

![](_page_23_Picture_0.jpeg)

## 4.2.7 Real-time Profile Window (Display of CPU Occupancy for a Non-Stop Long Period)

|       |                                         |            |                                              |           | Task execution count, time, average and ratio |  |
|-------|-----------------------------------------|------------|----------------------------------------------|-----------|-----------------------------------------------|--|
|       |                                         |            |                                              |           |                                               |  |
|       | Realtime Profile                        |            |                                              |           | $\blacksquare$ $\blacksquare$ $\times$        |  |
|       | $^{\circ}$ 8 8 4 $\%$                   |            |                                              |           |                                               |  |
| Block | Task ID                                 | Count Time |                                              | Statistic | Average                                       |  |
|       | TaskID:1 ( main)                        | 1          | 00:00:00.119.317.930                         | $0*1$     | 00:00:00.119.317.930                          |  |
|       | TaskID:2 ( task1)                       | 58998      | 00:36:39.231.706.550 24%                     |           | 00:00:00.037.276.370                          |  |
|       | TaskID:3 ( task2)                       | 55327      | 00:28:02.381.620.730 18%                     |           | 00:00:00.030.407.960                          |  |
|       | TaskID:4 (_taskx)                       | 217        | 00:04:58.861.089.710                         | 35        | 00:00:01.377.240.040                          |  |
|       | TaskID:5 ( taskx)                       | 211        | 00:04:50.627.094.680                         | 31        | 00:00:01.377.379.590                          |  |
|       | TaskID:6 ( taskx)                       | 227        | 00:05:12.622.521.670                         | $3$ %     | 00:00:01.377.191.720                          |  |
|       | TaskID:7 (_taskx)                       | 187        | 00:04:17.666.007.190                         | 23        | 00:00:01.377.893.080                          |  |
|       | TaskID:8 ( taskx)                       | 196        | 00:04:27.128.032.600                         | 24        | 00:00:01.362.898.120                          |  |
|       | TaskID:9 ( taskx)                       | 200        | 00:04:35.501.216.990                         | $3*$      | 00:00:01.377.506.080                          |  |
|       | TaskID:10 (_taskx)                      | 245        | 00:05:37.586.610.540                         | 34        | 00:00:01.377.904.530                          |  |
|       | TaskID:11 ( taskx)                      | 230        | 00:05:16.732.762.290                         | 34        | 00:00:01.377.098.960                          |  |
|       | TaskID:12 ( taskx) 227                  |            | 00:05:12.642.146.280                         | $3$ %     | 00:00:01.377.278.170                          |  |
|       | TaskID:13 ( taskx) 234                  |            | 00:05:20.091.103.440                         | 34        | 00:00:01.367.910.690                          |  |
|       | TaskID:14 ( taskx) 228                  |            | 00:05:11.407.982.590                         | 31<br>35  | 00:00:01.365.824.480                          |  |
|       | TaskID:15 ( taskx)<br>TaskID:16 (taskx) | 202<br>207 | 00:04:35.463.363.510<br>00:04:45.062.590.900 | 34        | 00:00:01.363.680.010<br>00:00:01.377.113.960  |  |
|       | TaskID:17 ( taskx) 243                  |            | 00:05:34.681.206.380                         | 34        | 00:00:01.377.288.910                          |  |
|       | TaskID:18 ( taskx) 212                  |            | 00:04:51.980.619.160                         | 35        | 00:00:01.377.267.070                          |  |
|       | TaskID:19 (taskx)                       | 202        | 00:04:38.275.539.990                         | $3$ %     | 00:00:01.377.601.680                          |  |
|       | TaskID:20 ( taskx)                      | 205        | 00:04:42.425.136.150                         | 34        | 00:00:01.377.683.590                          |  |

**Figure 4.5 Realtime Profile Window** 

#### **How to Open**

- Select [View->Performance->Realtime Profile].
- Click the [Realtime Profile] toolbar button.

#### **Description**

The two modes of function mode and task mode are available.

This function can acquire profile information for all functions (or tasks) in a maximum of eight block areas, with 128 Kbytes as one block.

Adjacent address areas can be set as blocks.

Task mode:

E100 emulator automatically collects task information when a load module including an OS has been downloaded.

128-Kbyte blocks are automatically assigned to tasks, starting from the lowest task ID.

This function can usually be used without changing any settings.

If there is a task ID that exceeds the block, the block can be put off by clearing the selected state of the task ID with a low number.

![](_page_24_Picture_0.jpeg)

#### Column contents:

![](_page_24_Picture_116.jpeg)

When measurement of Count or Time overflows, "overflow" is displayed. In this case, Average is not shown.

Clicking a column header sorts the displayed contents in the ascending order or descending order of that column.

# **Note**

Up to 8K - 1(= 8191) functions (tasks) can be measured. When the number of functions (tasks) to be measured exceeds 8K - 1(= 8191), that function (task) will not be measured. In this case, that function (task) is grayed.

### **Popup Menu**

The usable options are shown below.

![](_page_24_Picture_117.jpeg)

![](_page_25_Picture_0.jpeg)

## 4.2.8 Task Specification for Each Condition

The task ID can be specified in the hardware break, trace, and performance analysis functions. Debugging can be performed while focusing on a specific task by using this specification. For details, refer to the help file of the E100 emulator.

## 4.2.9 Stack Coverage (Graphical Display of Task Stack Used Size)

![](_page_25_Figure_5.jpeg)

**Figure 4.6 Data Coverage Window** 

### **How to Open**

- Select [View->Code->Data Coverage].
- Click the [Data Coverage] toolbar button.

![](_page_26_Picture_0.jpeg)

#### **Description**

This window consists of three sheets.

#### <Address Range> sheet

Data coverage information is collected for the address range specified by the user, and the result is displayed.

<Section> sheet

Data coverage information is collected for the section specified by the user, and the result is displayed.

<Task Stack> sheet

Data coverage information is collected for the task stack specified by the user, and the result is displayed. For this sheet, the window is divided into upper and lower windows by the splitter.

![](_page_26_Picture_92.jpeg)

![](_page_27_Picture_0.jpeg)

#### **Popup Menu**

The usable options are shown below.

Upper-side window:

![](_page_27_Picture_101.jpeg)

Lower-side window:

![](_page_27_Picture_102.jpeg)

![](_page_28_Picture_0.jpeg)

## 4.2.10 Memory Protection

![](_page_28_Figure_3.jpeg)

**Figure 4.7 Memory Protection** 

This function detects stack access violation by another task and access violation to the data area of the real-time OS.

Displaying a warning with the balloon of the status bar or setting hardware breakpoints can be done. For details, refer to the help file of the E100 emulator.

## 4.2.11 Dispatch Detection

This function detects dispatching of a task.

Displaying a warning with the balloon of the status bar or setting hardware breakpoints can be done. For details, refer to the help file of the E100 emulator.

<span id="page-29-0"></span>![](_page_29_Picture_0.jpeg)

## 5. Notes

This section describes the notes on the real-time OS aware debugging.

## **Common Notes for Real-time OS**

![](_page_29_Picture_168.jpeg)

![](_page_30_Picture_0.jpeg)

#### **Notes for Individual Real-time OS**

![](_page_30_Picture_110.jpeg)

<span id="page-31-0"></span>![](_page_31_Picture_0.jpeg)

# 6. FAQ

![](_page_31_Picture_58.jpeg)

<span id="page-32-0"></span>![](_page_32_Picture_0.jpeg)

7. Website and Support

Renesas Technology Website

<http://www.renesas.com/>

Inquiries

<http://www.renesas.com/inquiry> [csc@renesas.com](mailto:csc@renesas.com)

![](_page_33_Picture_0.jpeg)

## **Revision Record**

![](_page_33_Picture_108.jpeg)

- All trademarks and registered trademarks are the property of their respective owners.
- The copyright of the µITRON specification belongs to TRON Association.
- The copyright of the µT-Kernel specification belongs to the T-Engine Forum.
- The copyright of the OSEK/VDX specification belongs to the OSEK/VDX Steering Committee.
- TOPPERS is a registered trademark of the TOPPERS Project.
- OSEK is a registered trademark of Siemens AG.
- ThreadX is a registered trademark of Express Logic, Inc.
- NORTi is a registered trademark of MiSPO Co., Ltd.
- osCAN is a registered trademark of Vector Informatik GmbH.
- Smalight is a registered trademark of Renesas Northern Japan Semiconductor, Inc.
- µC/OS-II is a trademark of Micrium.
- embOS is a trademark of SEGGER Microcontroller.
- All other product names are trademarks or registered trademarks of the respective holders.
- TRON, ITRON, μITRON, and OSEK/VDX are the names of computer specifications and do not indicate a specific group of the commodity or the commodity.

![](_page_34_Picture_0.jpeg)

### Notes regarding these materials

- 1. This document is provided for reference purposes only so that Renesas customers may select the appropriate Renesas products for their use. Renesas neither makes warranties or representations with respect to the accuracy or completeness of the information contained in this document nor grants any license to any intellectual property rights or any other rights of Renesas or any third party with respect to the information in this document.
- 2. Renesas shall have no liability for damages or infringement of any intellectual property or other rights arising out of the use of any information in this document, including, but not limited to, product data, diagrams, charts, programs, algorithms, and application circuit examples.
- 3. You should not use the products or the technology described in this document for the purpose of military applications such as the development of weapons of mass destruction or for the purpose of any other military use. When exporting the products or technology described herein, you should follow the applicable export control laws and regulations, and procedures required by such laws and regulations.
- 4. All information included in this document such as product data, diagrams, charts, programs, algorithms, and application circuit examples, is current as of the date this document is issued. Such information, however, is subject to change without any prior notice. Before purchasing or using any Renesas products listed in this document, please confirm the latest product information with a Renesas sales office. Also, please pay regular and careful attention to additional and different information to be disclosed by Renesas such as that disclosed through our website. (http://www.renesas.com)
- 5. Renesas has used reasonable care in compiling the information included in this document, but Renesas assumes no liability whatsoever for any damages incurred as a result of errors or omissions in the information included in this document.
- 6. When using or otherwise relying on the information in this document, you should evaluate the information in light of the total system before deciding about the applicability of such information to the intended application. Renesas makes no representations, warranties or guaranties regarding the suitability of its products for any particular application and specifically disclaims any liability arising out of the application and use of the information in this document or Renesas products.
- 7. With the exception of products specified by Renesas as suitable for automobile applications, Renesas products are not designed, manufactured or tested for applications or otherwise in systems the failure or malfunction of which may cause a direct threat to human life or create a risk of human injury or which require especially high quality and reliability such as safety systems, or equipment or systems for transportation and traffic, healthcare, combustion control, aerospace and aeronautics, nuclear power, or undersea communication transmission. If you are considering the use of our products for such purposes, please contact a Renesas sales office beforehand. Renesas shall have no liability for damages arising out of the uses set forth above.
- 8. Notwithstanding the preceding paragraph, you should not use Renesas products for the purposes listed below: (1) artificial life support devices or systems
	- (2) surgical implantations
	- (3) healthcare intervention (e.g., excision, administration of medication, etc.)
	- (4) any other purposes that pose a direct threat to human life

 Renesas shall have no liability for damages arising out of the uses set forth in the above and purchasers who elect to use Renesas products in any of the foregoing applications shall indemnify and hold harmless Renesas Technology Corp., its affiliated companies and their officers, directors, and employees against any and all damages arising out of such applications.

- 9. You should use the products described herein within the range specified by Renesas, especially with respect to the maximum rating, operating supply voltage range, movement power voltage range, heat radiation characteristics, installation and other product characteristics. Renesas shall have no liability for malfunctions or damages arising out of the use of Renesas products beyond such specified ranges.
- 10. Although Renesas endeavors to improve the quality and reliability of its products, IC products have specific characteristics such as the occurrence of failure at a certain rate and malfunctions under certain use conditions. Please be sure to implement safety measures to guard against the possibility of physical injury, and injury or damage caused by fire in the event of the failure of a Renesas product, such as safety design for hardware and software including but not limited to redundancy, fire control and malfunction prevention, appropriate treatment for aging degradation or any other applicable measures. Among others, since the evaluation of microcomputer software alone is very difficult, please evaluate the safety of the final products or system manufactured by you.
- 11. In case Renesas products listed in this document are detached from the products to which the Renesas products are attached or affixed, the risk of accident such as swallowing by infants and small children is very high. You should implement safety measures so that Renesas products may not be easily detached from your products. Renesas shall have no liability for damages arising out of such detachment.
- 12. This document may not be reproduced or duplicated, in any form, in whole or in part, without prior written approval from Renesas.
- 13. Please contact a Renesas sales office if you have any questions regarding the information contained in this document, Renesas semiconductor products, or if you have any other inquiries.

#### © 2010. Renesas Technology Corp., All rights reserved.